Võistluse lisamine Sportosesse ja EJL-i kalendrisse

## **1. Lisa võistlus Sündmuste all**

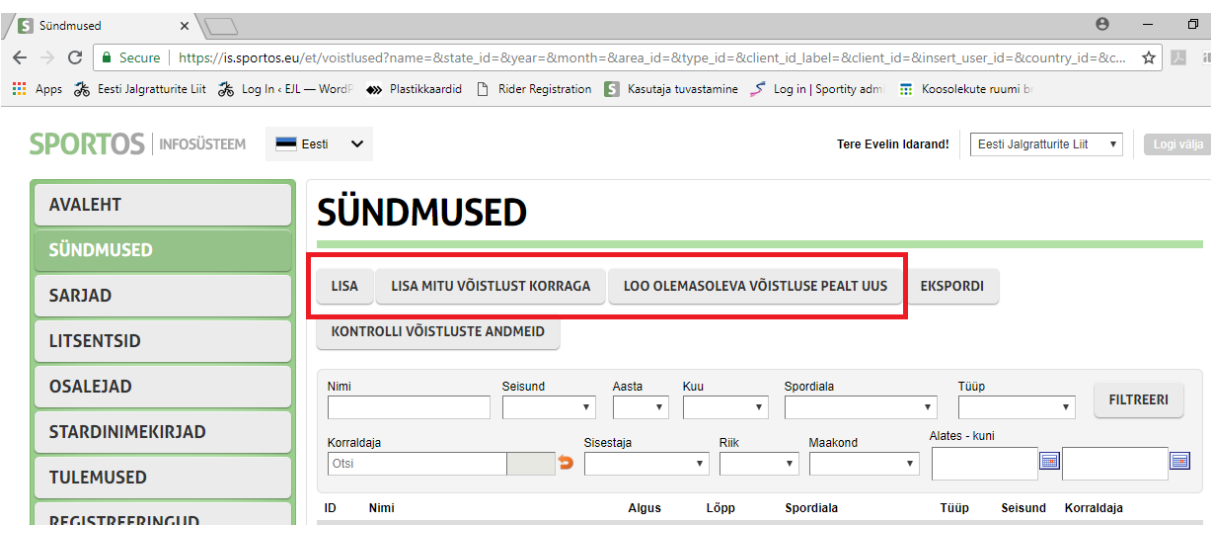

## **2. Täida ära võistlusega seotud lahtrid**

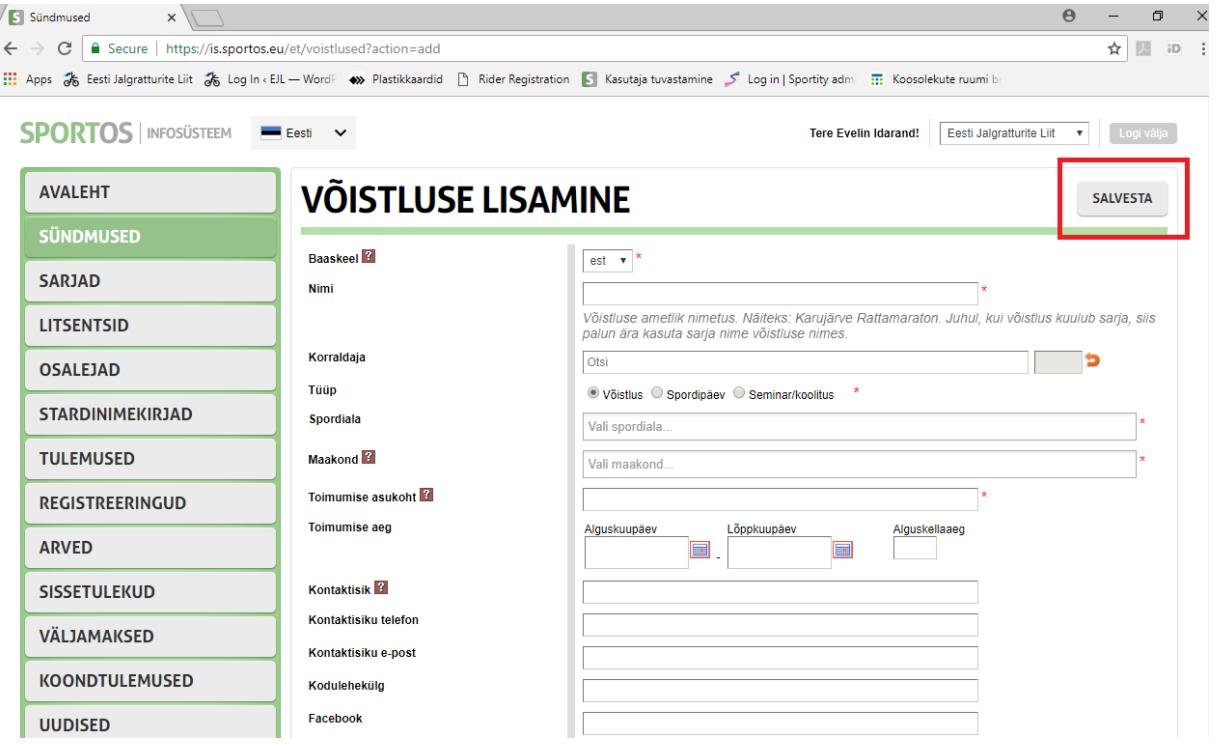

## **3. Võistluse detailvaates esita avaldus EJL 2019. aasta kalendrisse lisamiseks**

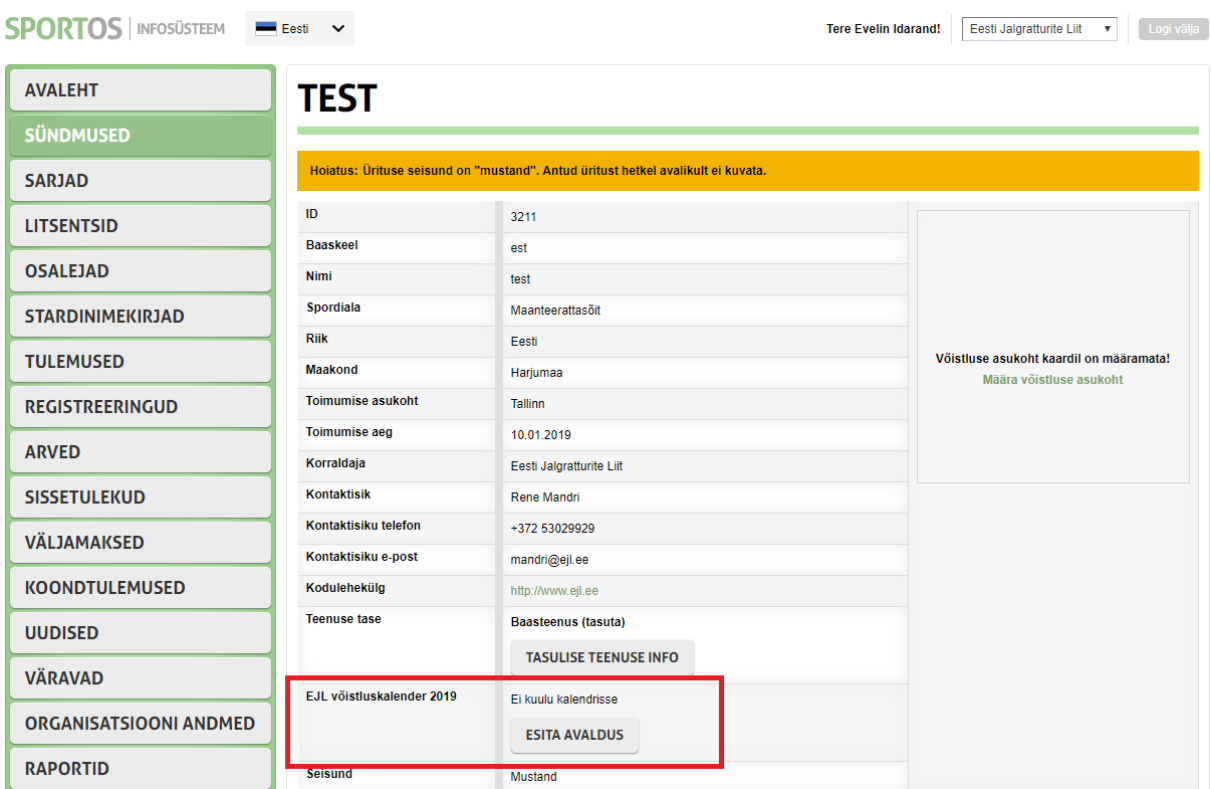

## **4. Täida ära avalduses nõutud lahtrid**

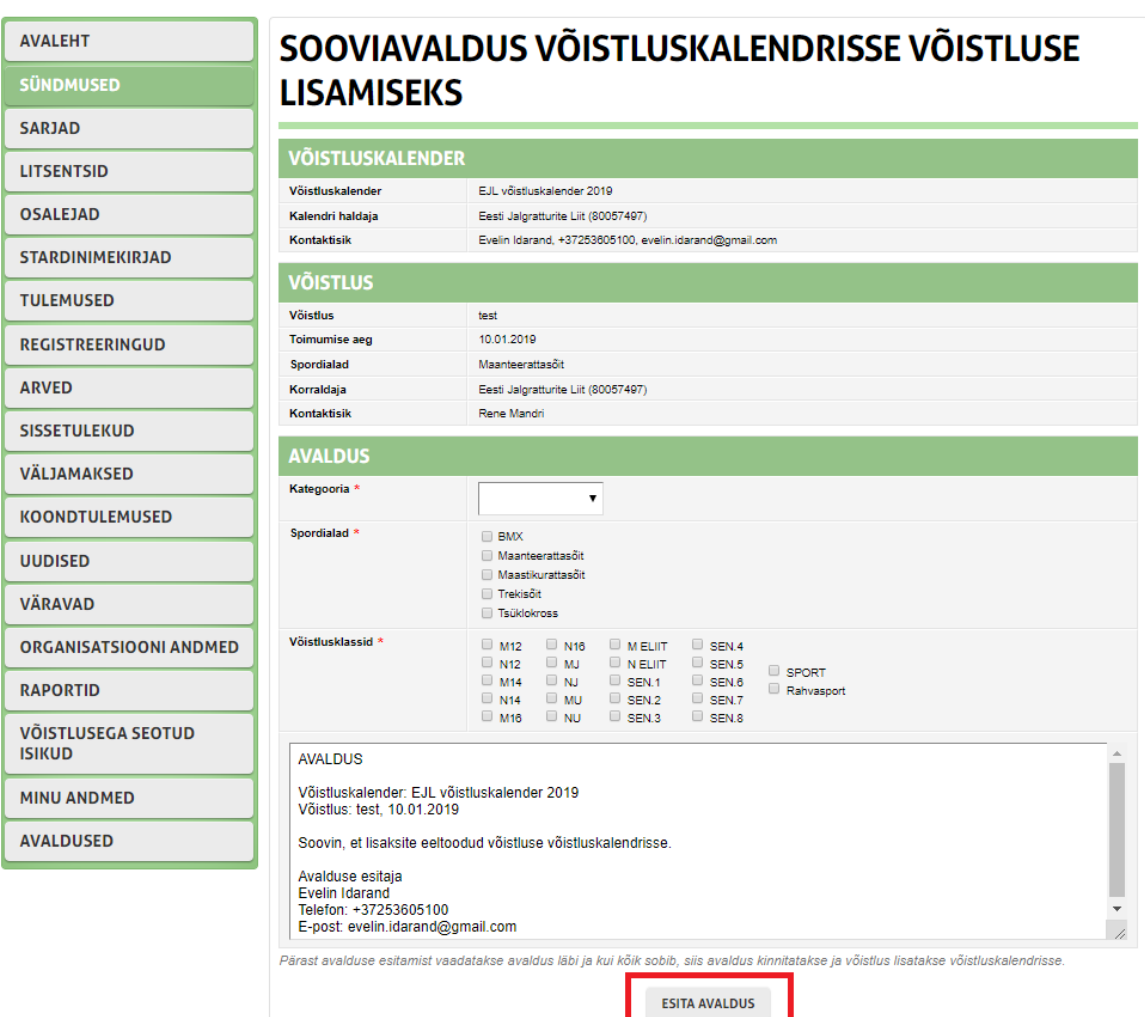